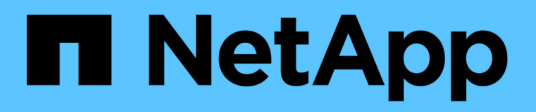

## **Planen Sie die Konfiguration der externen FPolicy Engine**

ONTAP 9

NetApp April 24, 2024

This PDF was generated from https://docs.netapp.com/de-de/ontap/nas-audit/plan-fpolicy-externalengine-config-concept.html on April 24, 2024. Always check docs.netapp.com for the latest.

# **Inhalt**

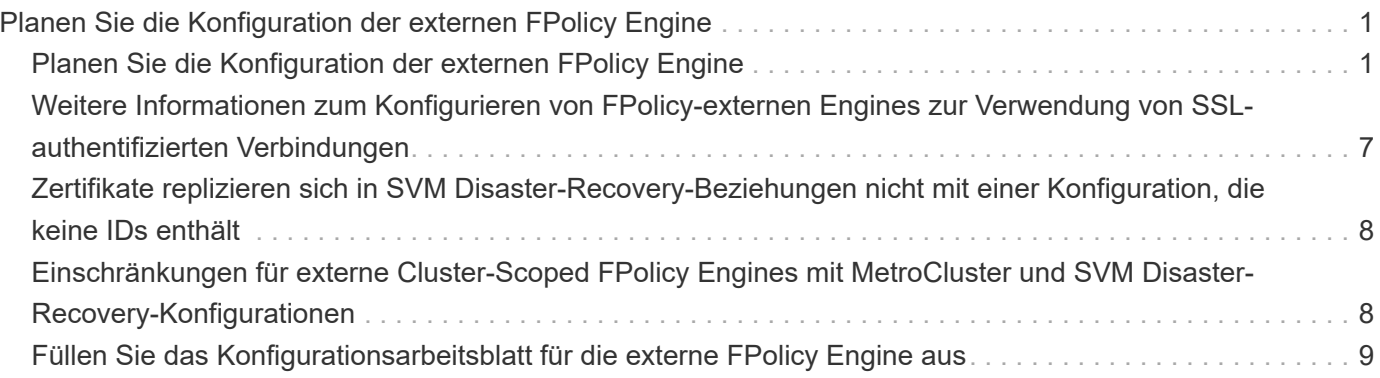

## <span id="page-2-0"></span>**Planen Sie die Konfiguration der externen FPolicy Engine**

## <span id="page-2-1"></span>**Planen Sie die Konfiguration der externen FPolicy Engine**

Bevor Sie die FPolicy External Engine (externe Engine) konfigurieren, müssen Sie verstehen, was es bedeutet, eine externe Engine zu erstellen und welche Konfigurationsparameter verfügbar sind. Anhand dieser Informationen können Sie festlegen, welche Werte für jeden Parameter festgelegt werden sollen.

#### **Informationen, die bei der Erstellung der externen FPolicy Engine definiert werden**

Die Konfiguration der externen Engine definiert die Informationen, die FPolicy Verbindungen zu den externen FPolicy Servern (FPolicy-Servern) herstellen und verwalten muss, einschließlich der folgenden Informationen:

- SVM-Name
- Motorname
- Die IP-Adressen der primären und sekundären FPolicy Server und der zu verwendenden TCP-Portnummer für die Verbindung zu den FPolicy Servern
- Ob der Engine-Typ asynchron oder synchron ist
- Wie authentifiziert man die Verbindung zwischen dem Knoten und dem FPolicy-Server

Wenn Sie die gegenseitige SSL-Authentifizierung konfigurieren, müssen Sie auch Parameter konfigurieren, die SSL-Zertifikatsinformationen bereitstellen.

• So verwalten Sie die Verbindung mit verschiedenen erweiterten Berechtigungseinstellungen

Dazu gehören Parameter, die z. B. Timeout-Werte, Wiederholungswerte, Keep-Alive-Werte, maximale Anforderungswerte, Werte für gesendete und empfangbare Puffergrößen sowie Werte für Sitzungszeitüberschreitungen definieren.

Der vserver fpolicy policy external-engine create Mit dem Befehl wird eine FPolicy externe Engine erstellt.

#### **Was sind die grundlegenden externen Motorparameter**

Sie können die folgende Tabelle mit grundlegenden FPolicy Konfigurationsparametern verwenden, um Ihre Konfiguration zu planen:

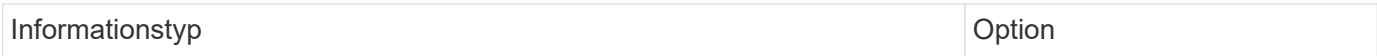

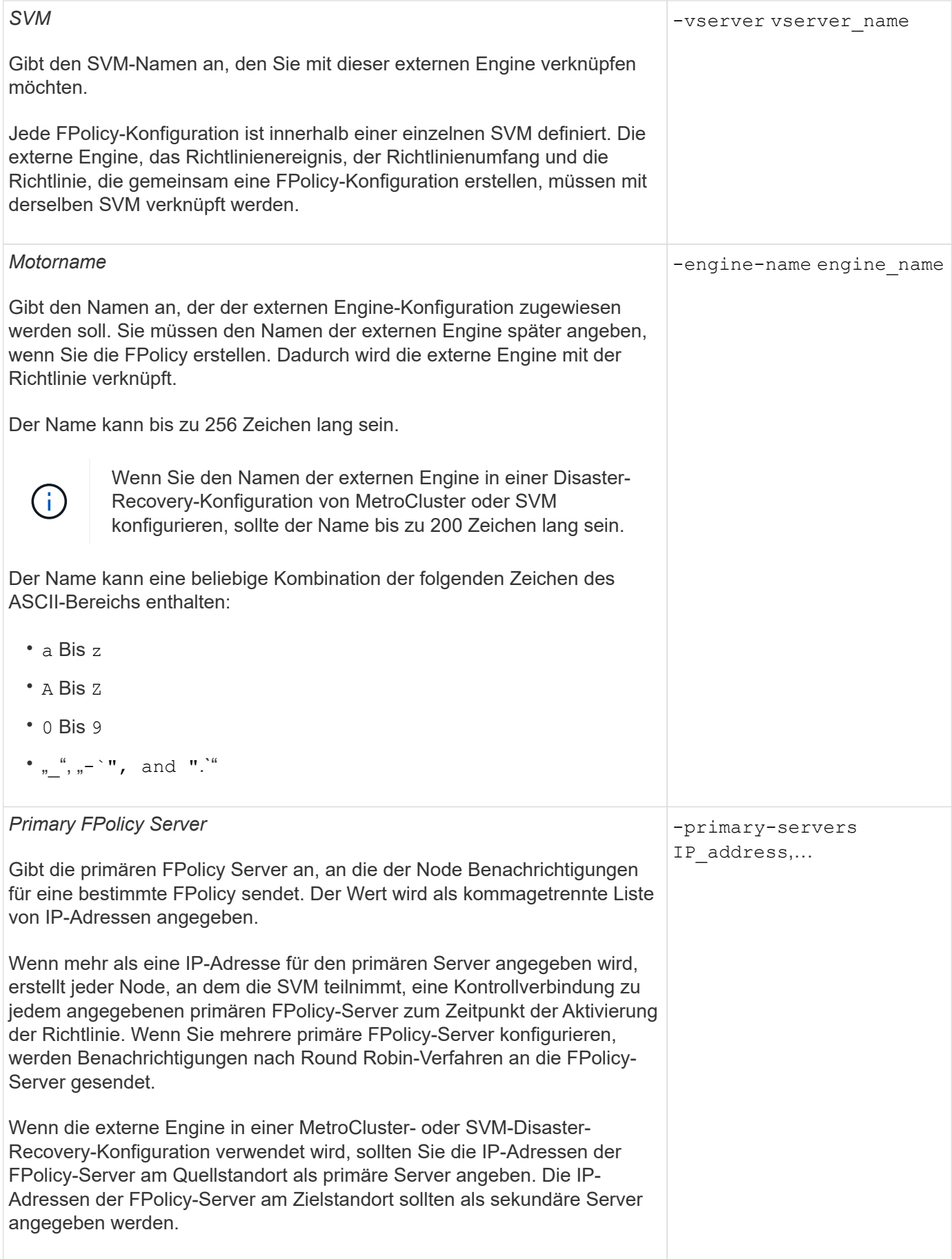

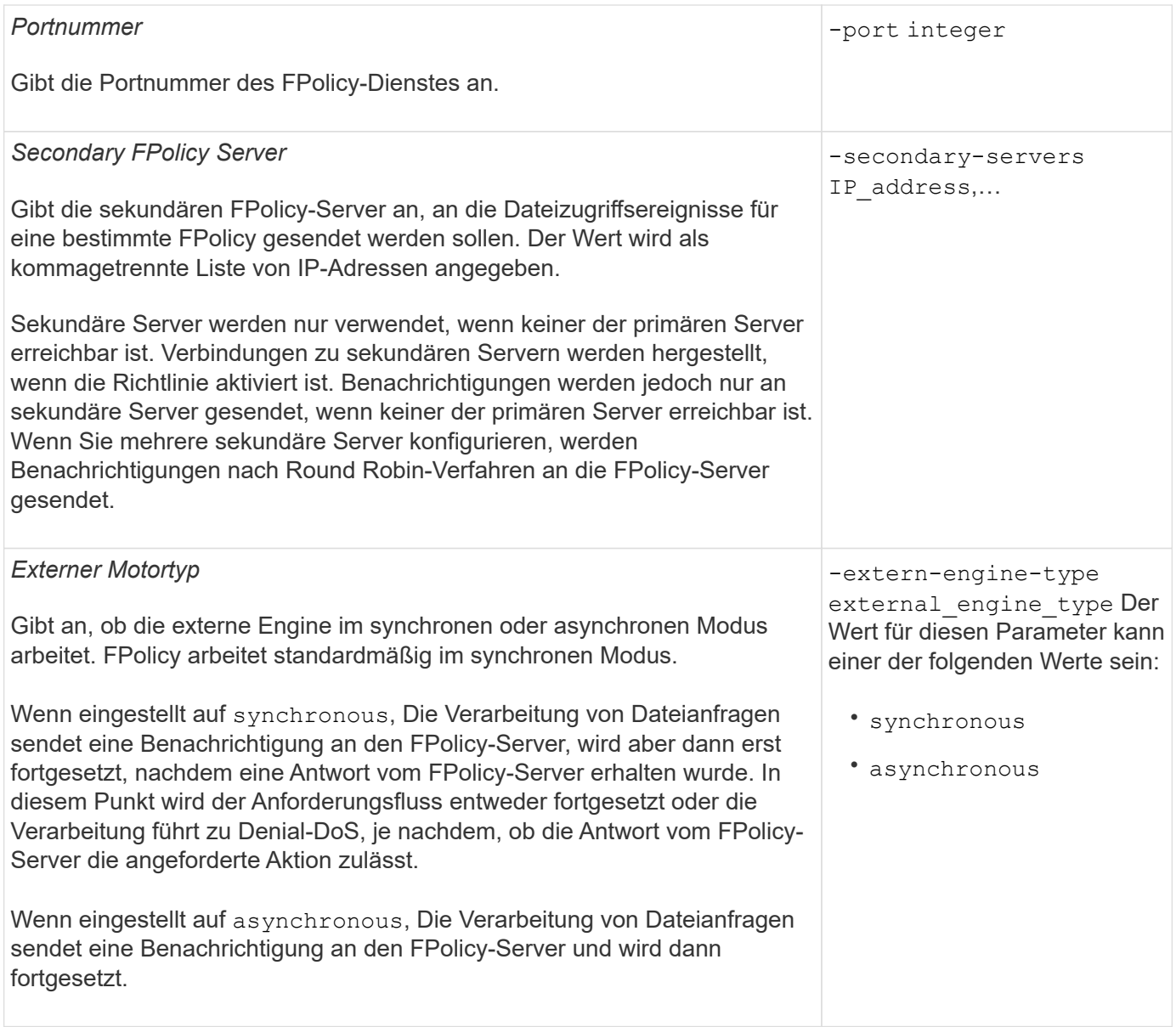

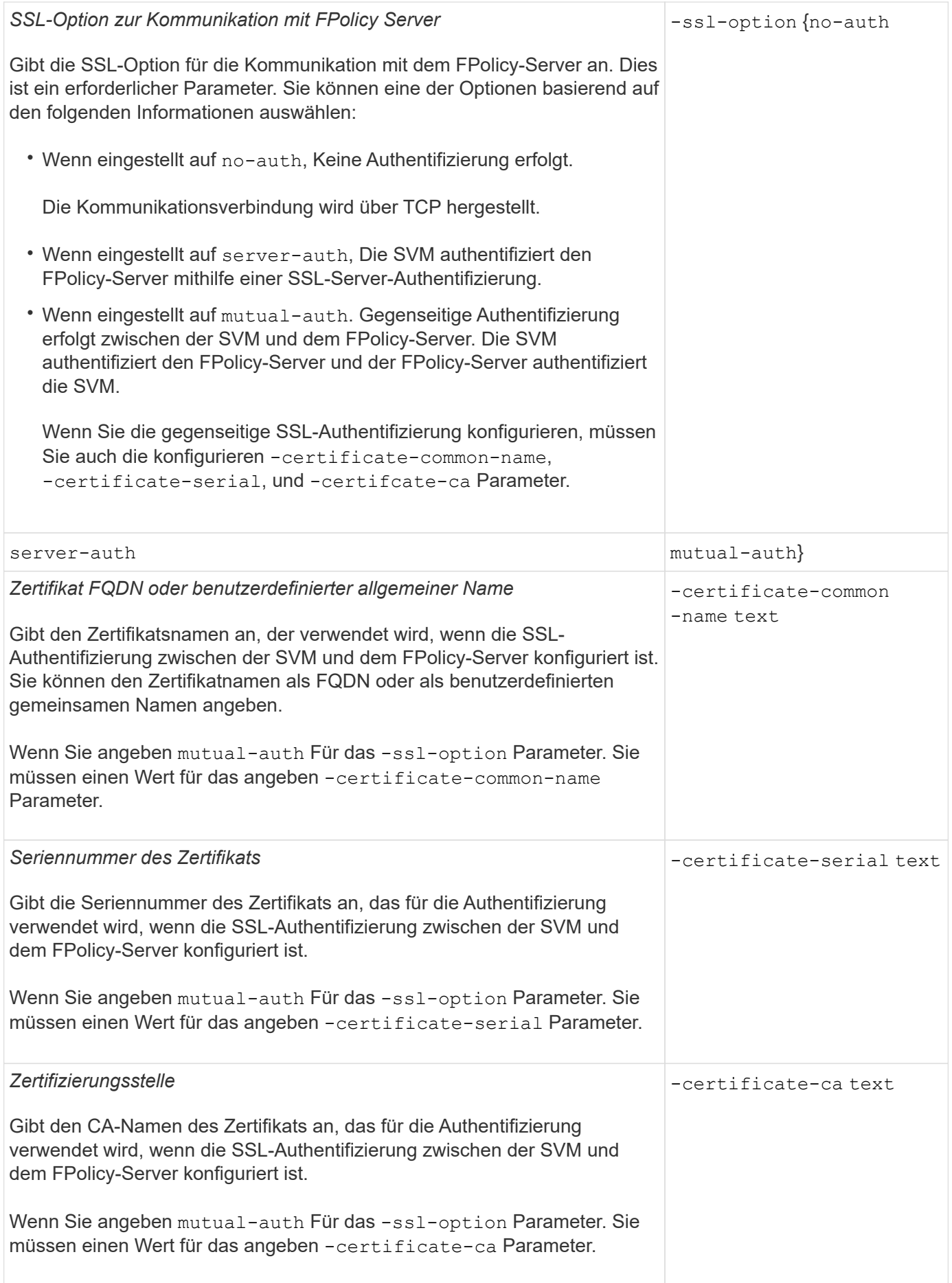

#### **Was sind die erweiterten Optionen der externen Engine**

Sie können die folgende Tabelle mit erweiterten FPolicy Konfigurationsparametern verwenden, wenn Sie planen, Ihre Konfiguration mit erweiterten Parametern anzupassen. Mit diesen Parametern ändern Sie das Kommunikationsverhalten zwischen den Cluster-Nodes und den FPolicy-Servern:

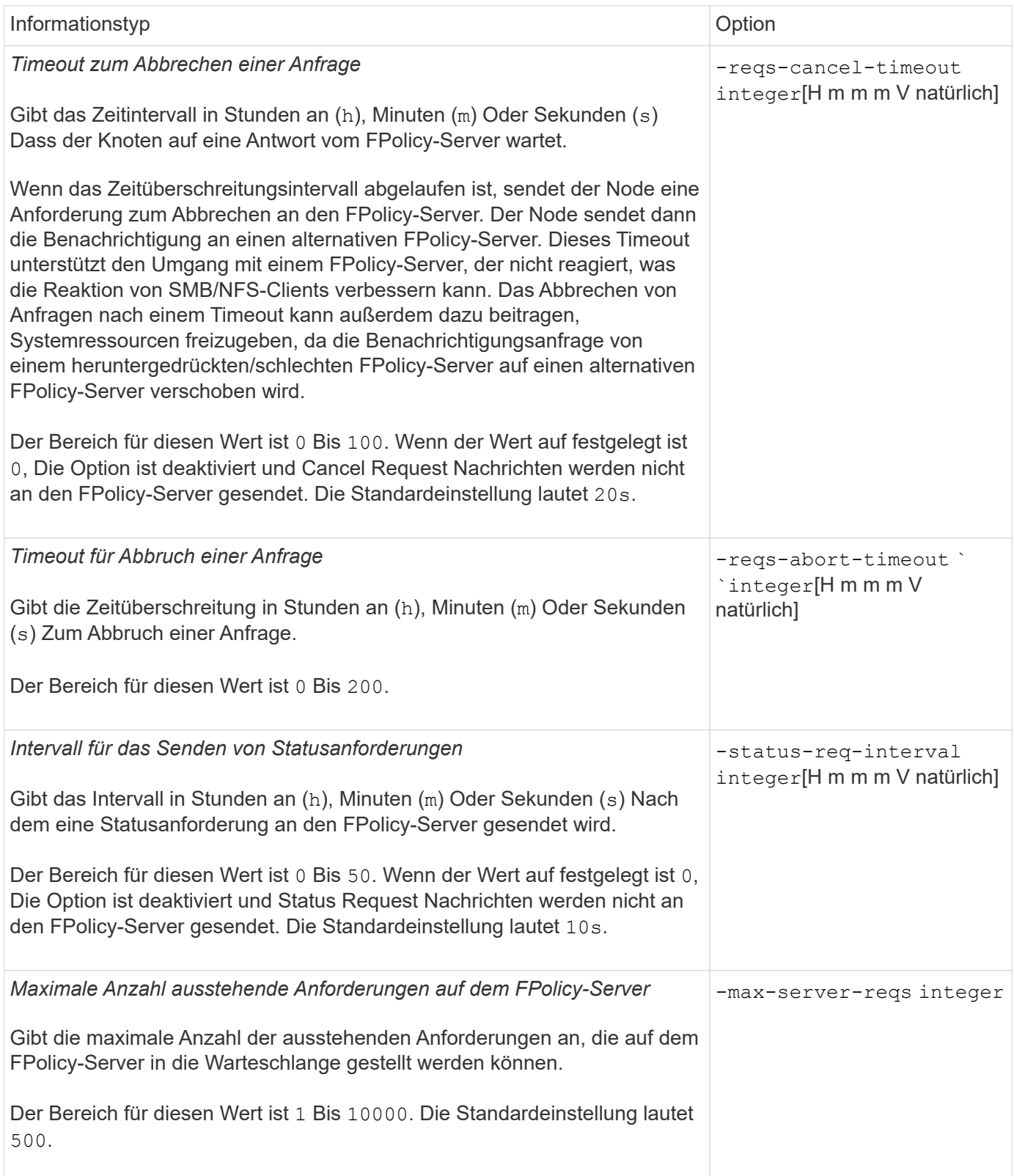

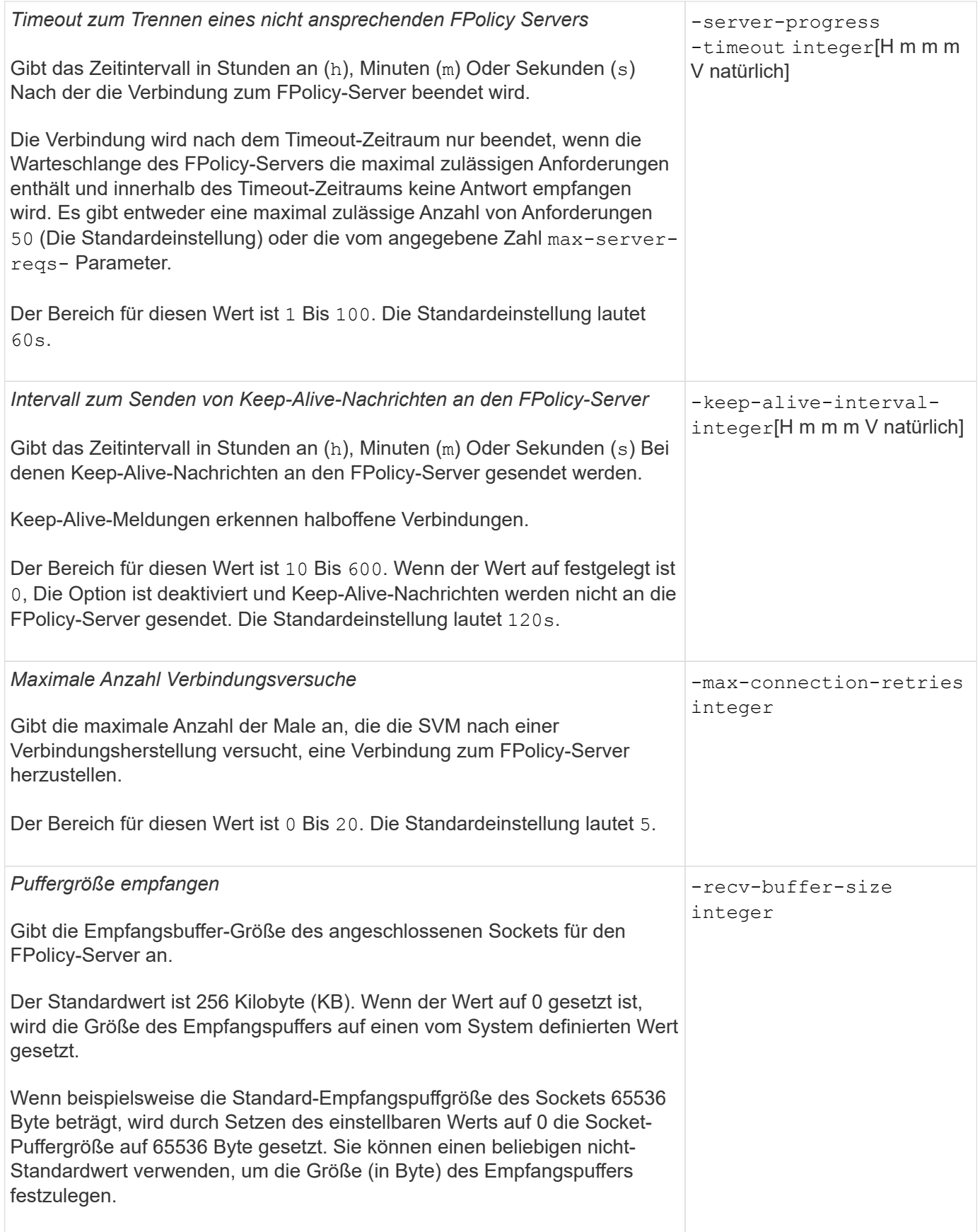

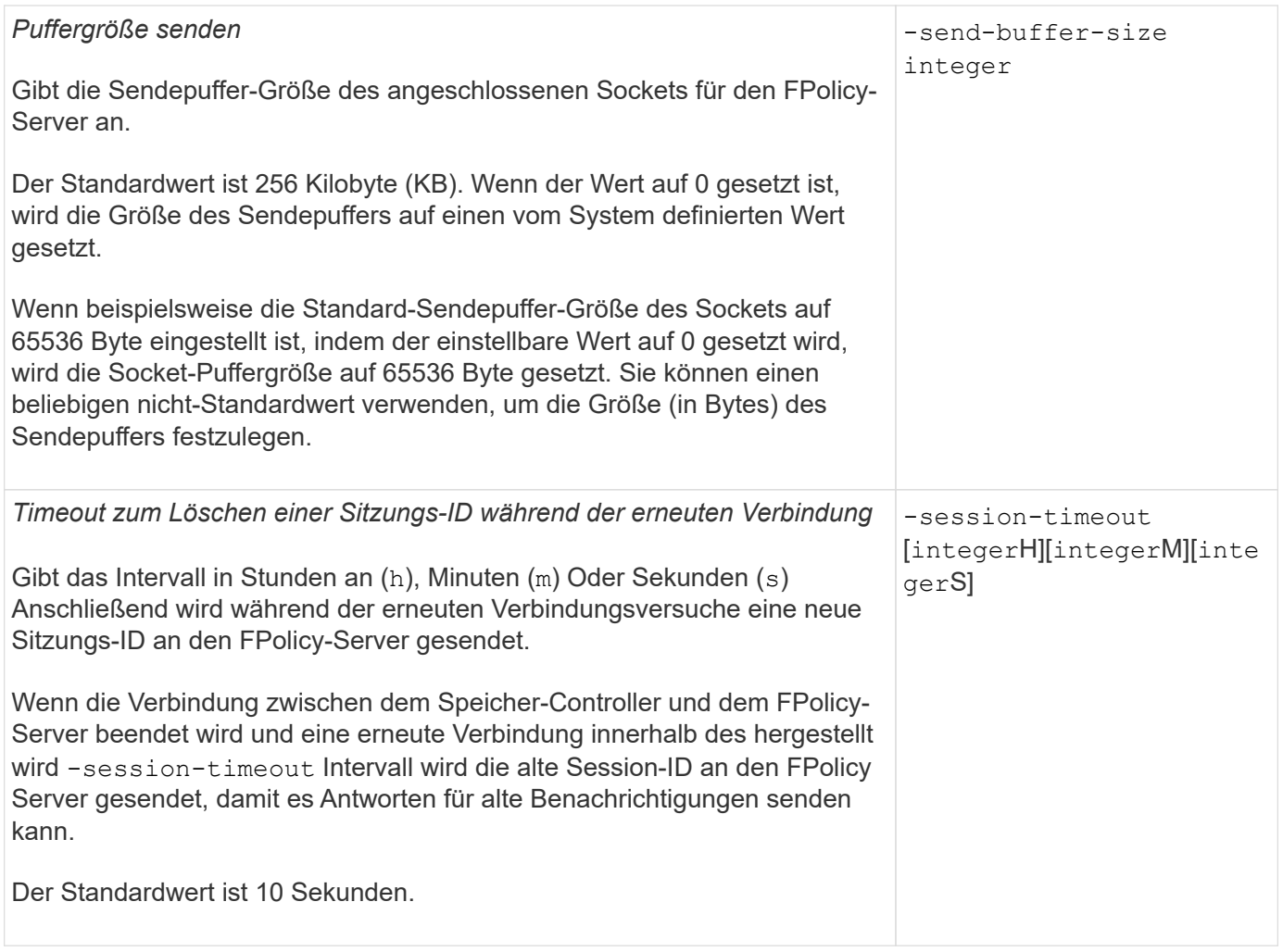

### <span id="page-8-0"></span>**Weitere Informationen zum Konfigurieren von FPolicyexternen Engines zur Verwendung von SSLauthentifizierten Verbindungen**

Sie müssen einige zusätzliche Informationen wissen, wenn Sie die FPolicy externe Engine konfigurieren möchten, um SSL bei der Verbindung zu FPolicy-Servern zu verwenden.

#### **SSL-Serverauthentifizierung**

Wenn Sie die FPolicy-externe Engine für die SSL-Server-Authentifizierung konfigurieren, müssen Sie vor dem Erstellen der externen Engine das öffentliche Zertifikat der Zertifizierungsstelle (CA) installieren, die das FPolicy-Server-Zertifikat signiert hat.

#### **Gegenseitige Authentifizierung**

Wenn Sie FPolicy externe Engines konfigurieren, um bei der Verbindung von Storage Virtual Machine (SVM)- Daten-LIFs mit externen FPolicy-Servern SSL gegenseitige Authentifizierung zu verwenden, bevor Sie die externe Engine erstellen, Sie müssen das öffentliche Zertifikat der CA installieren, die das FPolicy-Serverzertifikat unterzeichnet hat, sowie das öffentliche Zertifikat und die Schlüsseldatei zur Authentifizierung der SVM. Sie dürfen dieses Zertifikat nicht löschen, während alle FPolicy-Richtlinien das installierte Zertifikat

verwenden.

Wenn das Zertifikat gelöscht wird, während FPolicy es für gegenseitige Authentifizierung verwendet, wenn eine Verbindung zu einem externen FPolicy-Server hergestellt wird, können Sie eine deaktivierte FPolicy, die dieses Zertifikat verwendet, nicht aktivieren. Die FPolicy kann in dieser Situation nicht wieder aktiviert werden, auch wenn ein neues Zertifikat mit denselben Einstellungen erstellt und auf der SVM installiert wird.

Wenn das Zertifikat gelöscht wurde, müssen Sie ein neues Zertifikat installieren, neue FPolicy-externe Engines erstellen, die das neue Zertifikat verwenden, und die neuen externen Engines mit der FPolicy verknüpfen, die Sie durch Ändern der FPolicy erneut aktivieren möchten.

#### **Installieren Sie Zertifikate für SSL**

Das öffentliche Zertifikat der CA, das zum Signieren des FPolicy-Server-Zertifikats verwendet wird, wird mithilfe der installiert security certificate install Befehl mit dem -type Parameter auf gesetzt client-ca. Der für die Authentifizierung der SVM erforderliche private Schlüssel und das öffentliche Zertifikat werden mithilfe des installiert security certificate install Befehl mit dem -type Parameter auf gesetzt server.

## <span id="page-9-0"></span>**Zertifikate replizieren sich in SVM Disaster-Recovery-Beziehungen nicht mit einer Konfiguration, die keine IDs enthält**

Sicherheitszertifikate, die für die SSL-Authentifizierung verwendet werden, wenn Verbindungen zu FPolicy-Servern hergestellt werden, replizieren keine SVM-Disaster-Recovery-Ziele mit Konfigurationen, die keine ID-Preserve enthalten. Obwohl die externe FPolicy-Engine-Konfiguration auf der SVM repliziert wird, werden Sicherheitszertifikate nicht repliziert. Sie müssen die Sicherheitszertifikate manuell auf dem Ziel installieren.

Wenn Sie eine SVM Disaster-Recovery-Beziehung einrichten, wählen Sie den Wert für -identity -preserve Option des snapmirror create Der Befehl bestimmt die Konfigurationsdetails, die in der Ziel-SVM repliziert werden.

Wenn Sie die einstellen -identity-preserve Option auf true (ID-Preserve) werden alle FPolicy Konfigurationsdetails repliziert, einschließlich der Informationen zum Sicherheitszertifikat. Sie müssen die Sicherheitszertifikate nur auf dem Ziel installieren, wenn Sie die Option auf festlegen false (Nicht-ID-Preserve).

## <span id="page-9-1"></span>**Einschränkungen für externe Cluster-Scoped FPolicy Engines mit MetroCluster und SVM Disaster-Recovery-Konfigurationen**

Sie können eine externe Cluster-Scoped FPolicy Engine erstellen, indem Sie die Cluster Storage Virtual Machine (SVM) der externen Engine zuweisen. Beim Erstellen einer externen Engine mit Cluster-Umfang in einer Disaster-Recovery-Konfiguration mit MetroCluster oder SVM gibt es jedoch bestimmte Einschränkungen bei der Auswahl der Authentifizierungsmethode, die die SVM für die externe Kommunikation mit dem FPolicy-Server verwendet.

Es gibt drei Authentifizierungsoptionen, die Sie bei der Erstellung von externen FPolicy-Servern wählen können: Keine Authentifizierung, SSL-Serverauthentifizierung und gegenseitige SSL-Authentifizierung. Obwohl die Auswahl der Authentifizierungsoption für den externen FPolicy-Server einer Daten-SVM nicht eingeschränkt ist, gibt es Einschränkungen bei der Erstellung einer externen Cluster-Scoped FPolicy Engine:

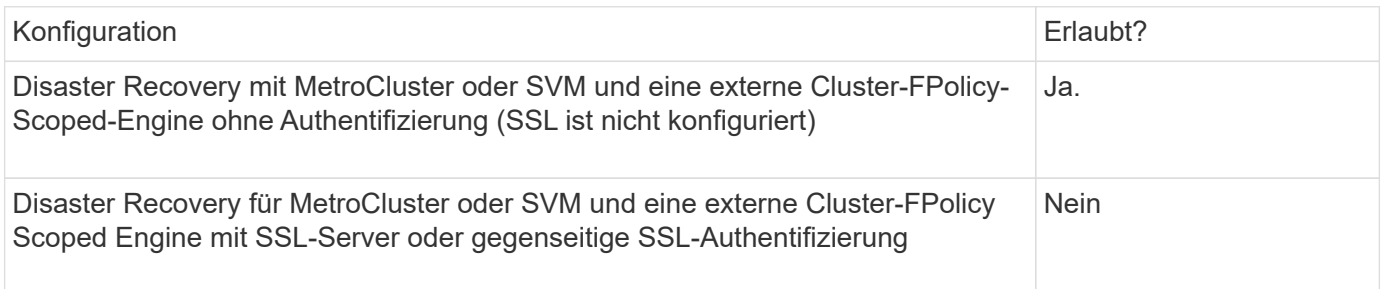

- Wenn eine externe Cluster-Scoped FPolicy Engine mit SSL-Authentifizierung vorhanden ist und Sie eine MetroCluster- oder SVM-Disaster-Recovery-Konfiguration erstellen möchten, müssen Sie diese externe Engine ändern, um keine Authentifizierung zu verwenden oder die externe Engine zu entfernen, bevor Sie die MetroCluster- oder SVM-Disaster Recovery-Konfiguration erstellen können.
- Falls die Disaster Recovery-Konfiguration von MetroCluster oder SVM bereits vorhanden ist, verhindert ONTAP die Erstellung einer externen FPolicy Engine mit Cluster-Umfang und SSL-Authentifizierung.

## <span id="page-10-0"></span>**Füllen Sie das Konfigurationsarbeitsblatt für die externe FPolicy Engine aus**

Mit diesem Arbeitsblatt können Sie die Werte aufzeichnen, die Sie während der Konfiguration der externen FPolicy Engine benötigen. Wenn ein Parameterwert erforderlich ist, müssen Sie vor der Konfiguration der externen Engine festlegen, welchen Wert für diese Parameter verwendet werden soll.

#### **Informationen für eine grundlegende externe Engine-Konfiguration**

Sie sollten aufzeichnen, ob Sie die einzelnen Parametereinstellungen in die externe Engine-Konfiguration aufnehmen möchten, und dann den Wert für die Parameter notieren, die Sie einbeziehen möchten.

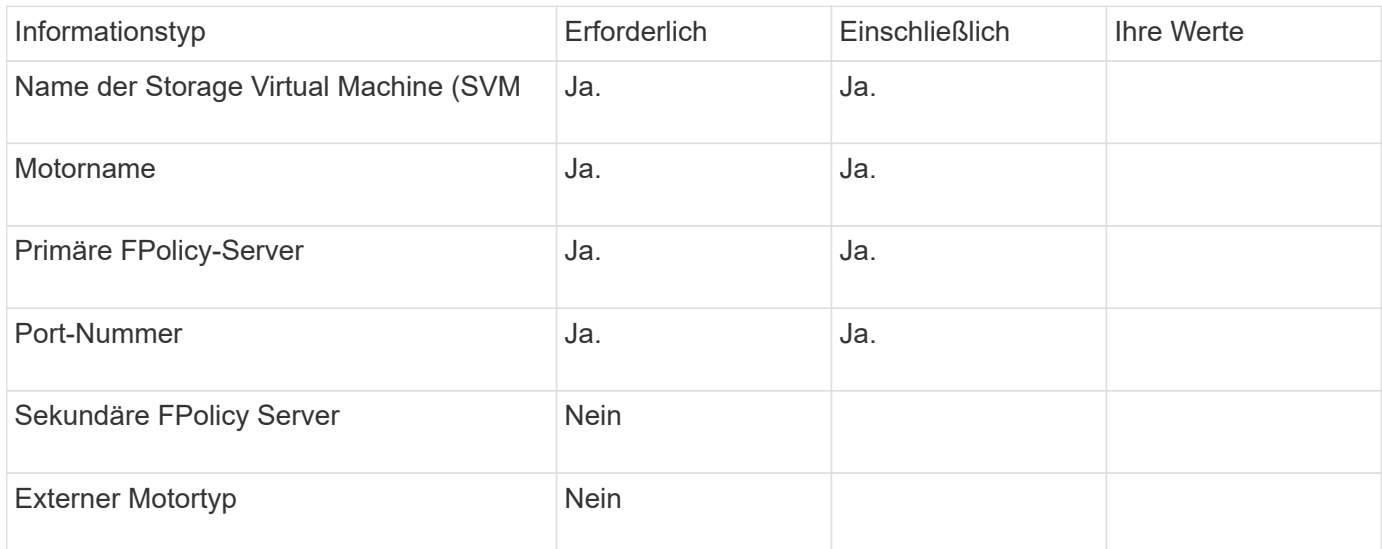

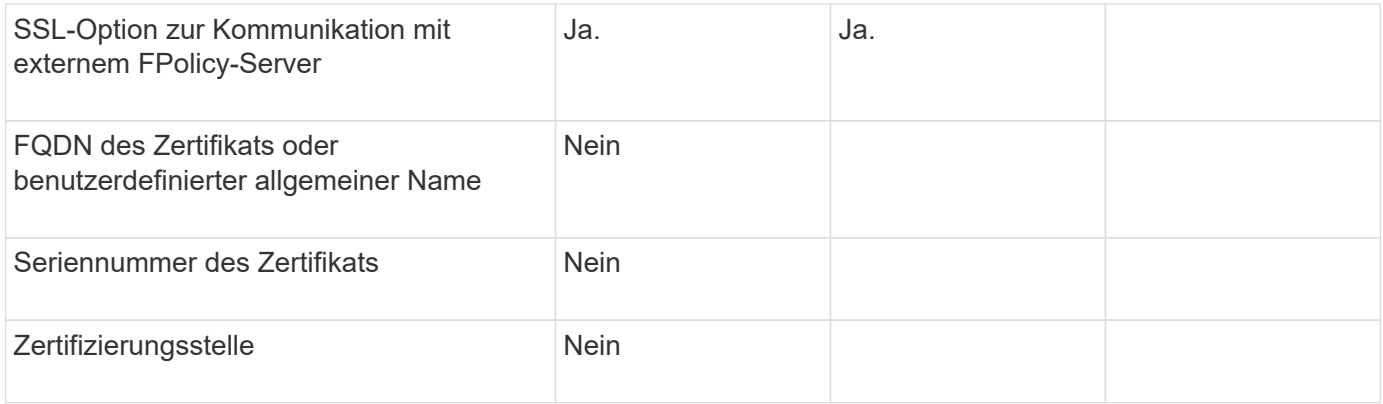

#### **Informationen für erweiterte externe Motorparameter**

Um eine externe Engine mit erweiterten Parametern zu konfigurieren, müssen Sie den Konfigurationsbefehl im erweiterten Berechtigungsmodus eingeben.

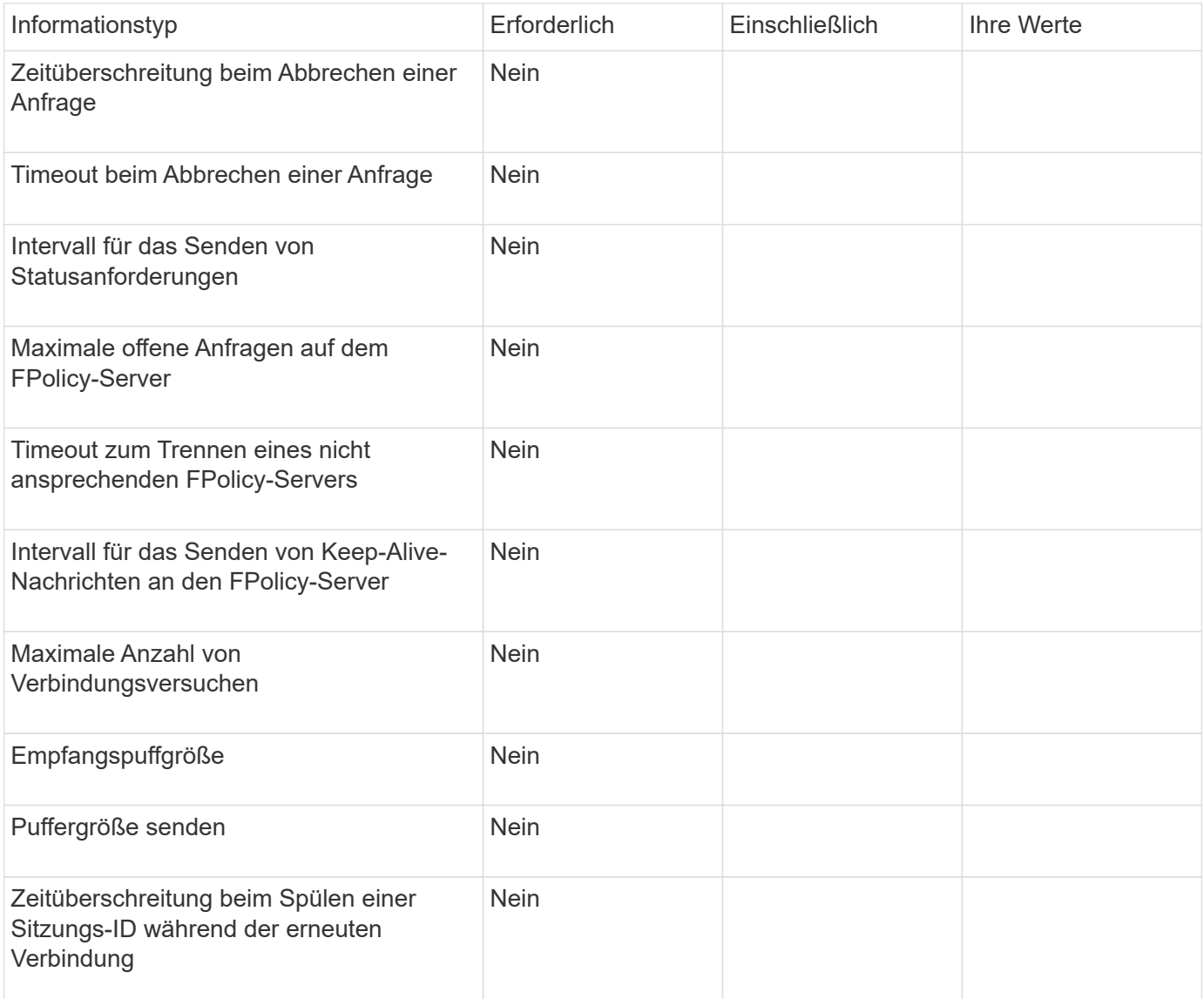

#### **Copyright-Informationen**

Copyright © 2024 NetApp. Alle Rechte vorbehalten. Gedruckt in den USA. Dieses urheberrechtlich geschützte Dokument darf ohne die vorherige schriftliche Genehmigung des Urheberrechtsinhabers in keiner Form und durch keine Mittel – weder grafische noch elektronische oder mechanische, einschließlich Fotokopieren, Aufnehmen oder Speichern in einem elektronischen Abrufsystem – auch nicht in Teilen, vervielfältigt werden.

Software, die von urheberrechtlich geschütztem NetApp Material abgeleitet wird, unterliegt der folgenden Lizenz und dem folgenden Haftungsausschluss:

DIE VORLIEGENDE SOFTWARE WIRD IN DER VORLIEGENDEN FORM VON NETAPP ZUR VERFÜGUNG GESTELLT, D. H. OHNE JEGLICHE EXPLIZITE ODER IMPLIZITE GEWÄHRLEISTUNG, EINSCHLIESSLICH, JEDOCH NICHT BESCHRÄNKT AUF DIE STILLSCHWEIGENDE GEWÄHRLEISTUNG DER MARKTGÄNGIGKEIT UND EIGNUNG FÜR EINEN BESTIMMTEN ZWECK, DIE HIERMIT AUSGESCHLOSSEN WERDEN. NETAPP ÜBERNIMMT KEINERLEI HAFTUNG FÜR DIREKTE, INDIREKTE, ZUFÄLLIGE, BESONDERE, BEISPIELHAFTE SCHÄDEN ODER FOLGESCHÄDEN (EINSCHLIESSLICH, JEDOCH NICHT BESCHRÄNKT AUF DIE BESCHAFFUNG VON ERSATZWAREN ODER -DIENSTLEISTUNGEN, NUTZUNGS-, DATEN- ODER GEWINNVERLUSTE ODER UNTERBRECHUNG DES GESCHÄFTSBETRIEBS), UNABHÄNGIG DAVON, WIE SIE VERURSACHT WURDEN UND AUF WELCHER HAFTUNGSTHEORIE SIE BERUHEN, OB AUS VERTRAGLICH FESTGELEGTER HAFTUNG, VERSCHULDENSUNABHÄNGIGER HAFTUNG ODER DELIKTSHAFTUNG (EINSCHLIESSLICH FAHRLÄSSIGKEIT ODER AUF ANDEREM WEGE), DIE IN IRGENDEINER WEISE AUS DER NUTZUNG DIESER SOFTWARE RESULTIEREN, SELBST WENN AUF DIE MÖGLICHKEIT DERARTIGER SCHÄDEN HINGEWIESEN WURDE.

NetApp behält sich das Recht vor, die hierin beschriebenen Produkte jederzeit und ohne Vorankündigung zu ändern. NetApp übernimmt keine Verantwortung oder Haftung, die sich aus der Verwendung der hier beschriebenen Produkte ergibt, es sei denn, NetApp hat dem ausdrücklich in schriftlicher Form zugestimmt. Die Verwendung oder der Erwerb dieses Produkts stellt keine Lizenzierung im Rahmen eines Patentrechts, Markenrechts oder eines anderen Rechts an geistigem Eigentum von NetApp dar.

Das in diesem Dokument beschriebene Produkt kann durch ein oder mehrere US-amerikanische Patente, ausländische Patente oder anhängige Patentanmeldungen geschützt sein.

ERLÄUTERUNG ZU "RESTRICTED RIGHTS": Nutzung, Vervielfältigung oder Offenlegung durch die US-Regierung unterliegt den Einschränkungen gemäß Unterabschnitt (b)(3) der Klausel "Rights in Technical Data – Noncommercial Items" in DFARS 252.227-7013 (Februar 2014) und FAR 52.227-19 (Dezember 2007).

Die hierin enthaltenen Daten beziehen sich auf ein kommerzielles Produkt und/oder einen kommerziellen Service (wie in FAR 2.101 definiert) und sind Eigentum von NetApp, Inc. Alle technischen Daten und die Computersoftware von NetApp, die unter diesem Vertrag bereitgestellt werden, sind gewerblicher Natur und wurden ausschließlich unter Verwendung privater Mittel entwickelt. Die US-Regierung besitzt eine nicht ausschließliche, nicht übertragbare, nicht unterlizenzierbare, weltweite, limitierte unwiderrufliche Lizenz zur Nutzung der Daten nur in Verbindung mit und zur Unterstützung des Vertrags der US-Regierung, unter dem die Daten bereitgestellt wurden. Sofern in den vorliegenden Bedingungen nicht anders angegeben, dürfen die Daten ohne vorherige schriftliche Genehmigung von NetApp, Inc. nicht verwendet, offengelegt, vervielfältigt, geändert, aufgeführt oder angezeigt werden. Die Lizenzrechte der US-Regierung für das US-Verteidigungsministerium sind auf die in DFARS-Klausel 252.227-7015(b) (Februar 2014) genannten Rechte beschränkt.

#### **Markeninformationen**

NETAPP, das NETAPP Logo und die unter [http://www.netapp.com/TM](http://www.netapp.com/TM\) aufgeführten Marken sind Marken von NetApp, Inc. Andere Firmen und Produktnamen können Marken der jeweiligen Eigentümer sein.